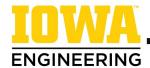

## **Pre-Appointment** Checklist for Registration

|  | Schedule a meeting to be authorized to register.                                                                                                    |
|--|----------------------------------------------------------------------------------------------------|
|  | □ Find your advisor's information listed on MyUI/Student<br>Information/Advising/Programs of Study & Advisors.                                                                                                    |
|  | <ul> <li>Look for an email from your advisor, the College, and/or your<br/>department containing information about the best way to meet<br/>with your advisor.</li> </ul>                                                                                                    |
|  | □ Faculty advising begins mid-March. This is typically when faculty will have appointments available on MyUI Appointment Scheduler. Some departments offer drop-in group advising for students assigned to a faculty advisor—watch for more information in March from the College or your department about this advising option. |
|  | Review your <u>degree audit</u> and note whether it reflects accurate course credits you expected.                                                                                                    |
|  | Use your major's <u>sample four-year plan</u> to select courses for the fall semester.                                                                                                    |
|  | Consult the <u>Peer Advisors</u> during office hours (Monday-Friday, 10am-12pm and 12:30-3pm) for a student perspective.                                                                                                    |
|  | Add courses to your schedule builder course cart and write down any questions you have for your advisor to share during your appointment.                                                                                                    |
|  | If completing your appointment virtually:                                                                                                    |
|  | <ul> <li>Find a quiet place that will allow you to focus and talk freely<br/>with your advisor.</li> </ul>                                                                                                    |
|  | <ul> <li>Be in your space and logged in to a computer at the time of<br/>your appointment.</li> </ul>                                                                                                    |